## ขั้นตอนการชำระค่าขยะมูลฝอย **่**

1.เข้าเว็ปไซต์www.thahai.go.th

 $4 - 2420$ 

2.ไปที่หัวข้อ " บริการประชาชน " บริการออนไลน์ (E-Service) กดเข้าไป

3.กดแบบฟอร์ม ชำระค่าขยะมูลฝอย กรอกข้อมูลแบบฟอร์มให้ครบถ้วน)

 $_{4.0}$ สแกน  $_{\mathrm{QR\,Code}}$ เพื่อชำระค่าขยะมูลฝอย

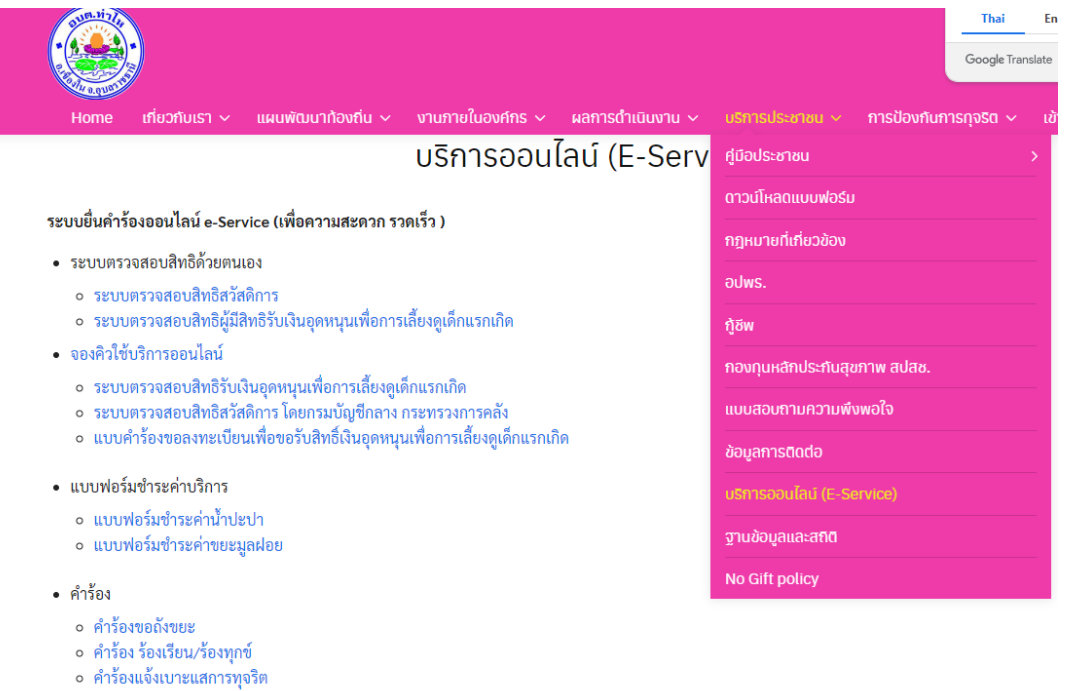

## **กรอกแบบฟอร์มให้ข้อมูลให้ครบถ้วน**

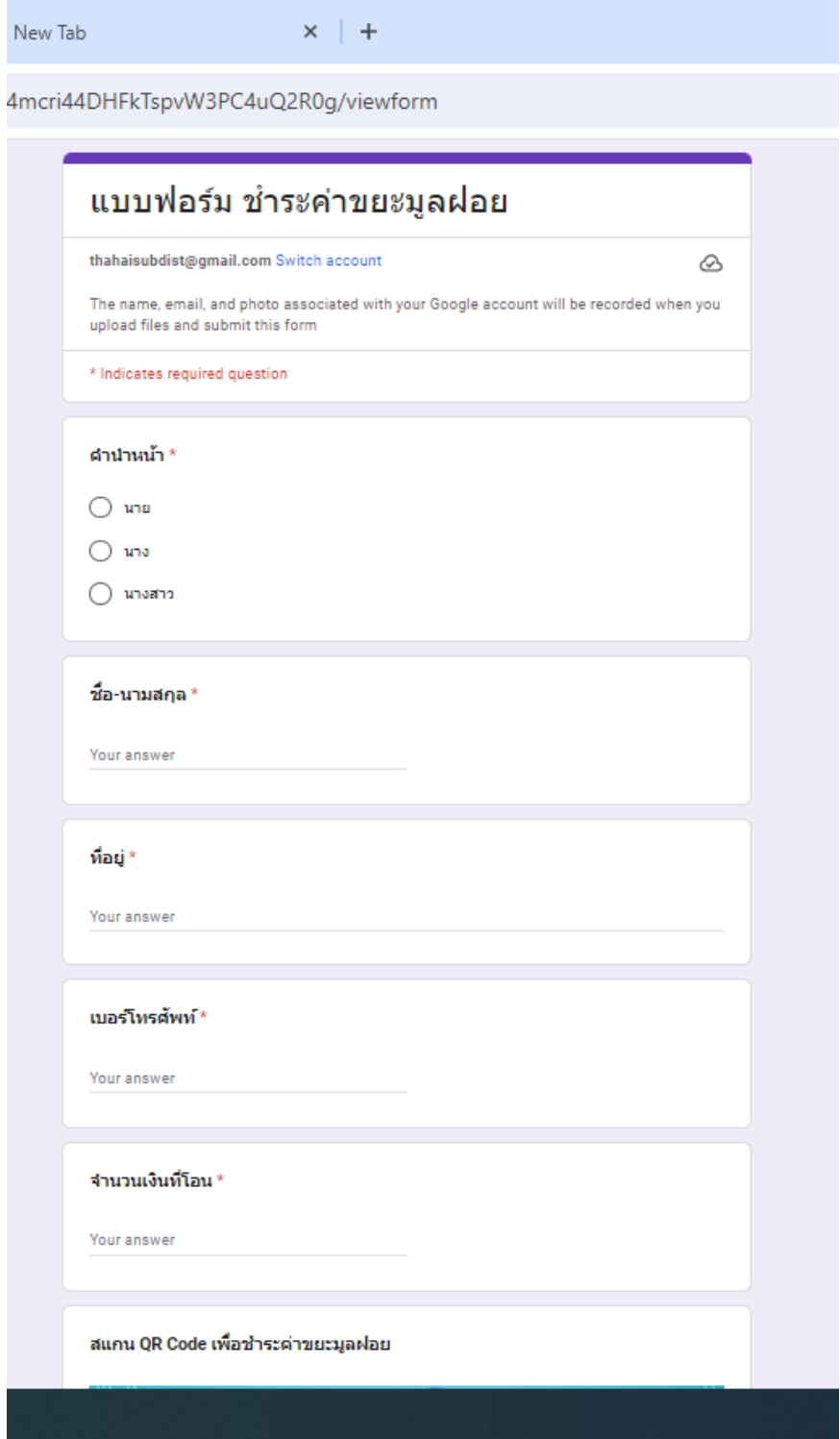

## 6**.แนบสลิปการโอน**

## **กรอกวันเวลาที่โอน / แนบสลิปการโอนหลักฐานช าการระค่าประปาเสร็จแล้วกด Submit**

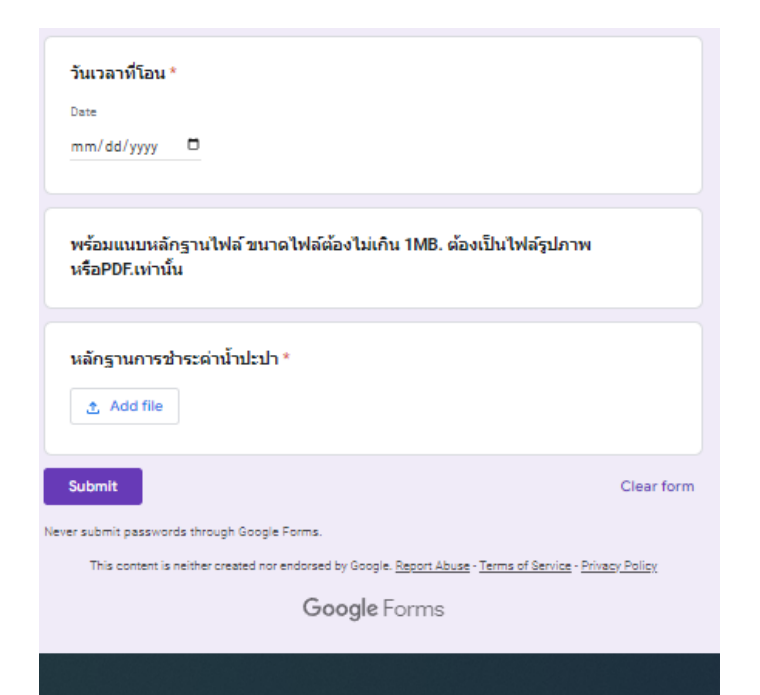